# **distributed\_oscilloscope Documentation**

*Release 0*

**Milosz Malczak**

**Aug 19, 2019**

## Contents:

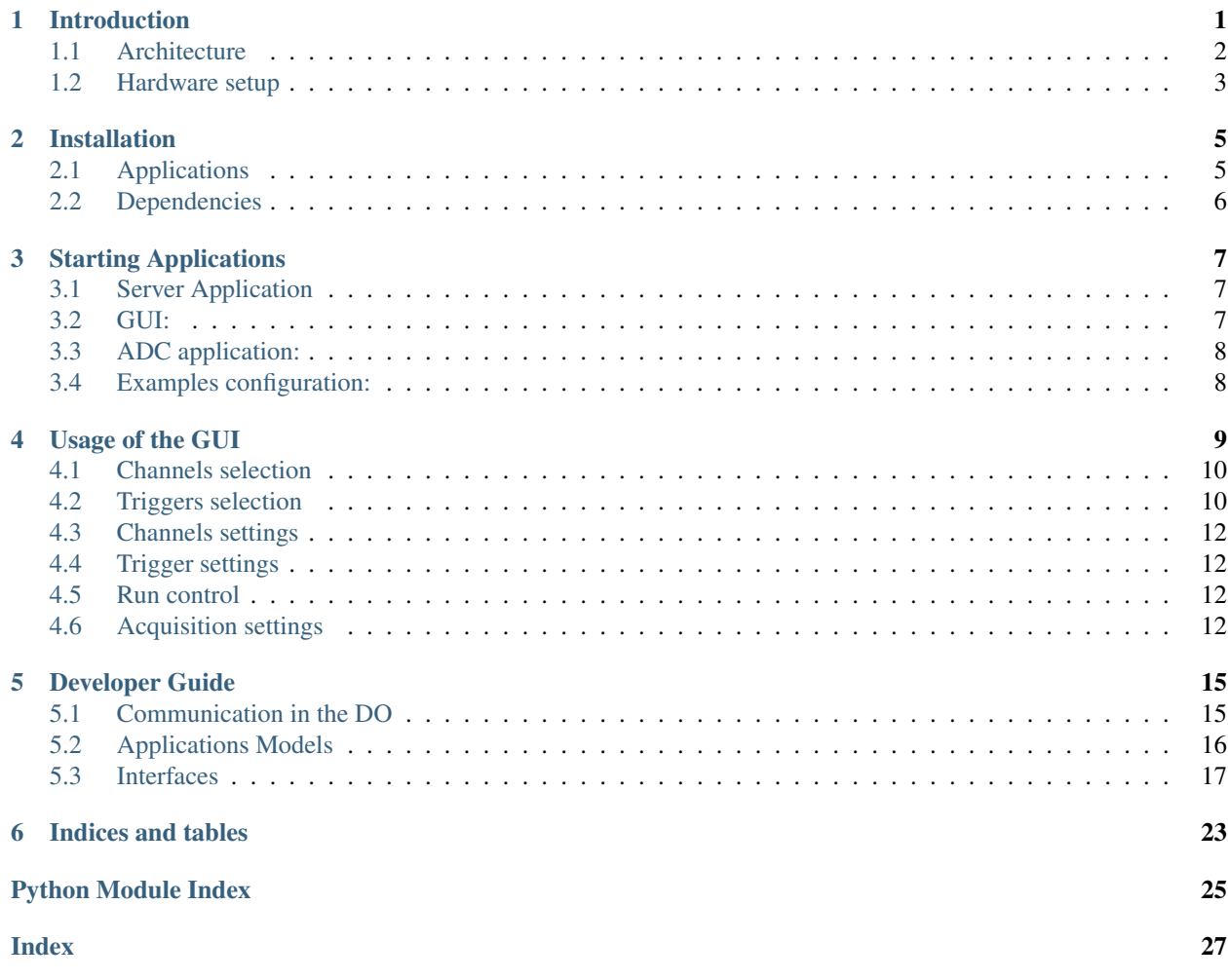

## Introduction

<span id="page-4-0"></span>The Distributed Oscilloscope (DO) is an application allowing to synchronously monitor analog signals in a distributed system, independently of the distance.

<span id="page-4-1"></span>The idea of the DO is presented in [Fig.](#page-4-1) [1.1.](#page-4-1)

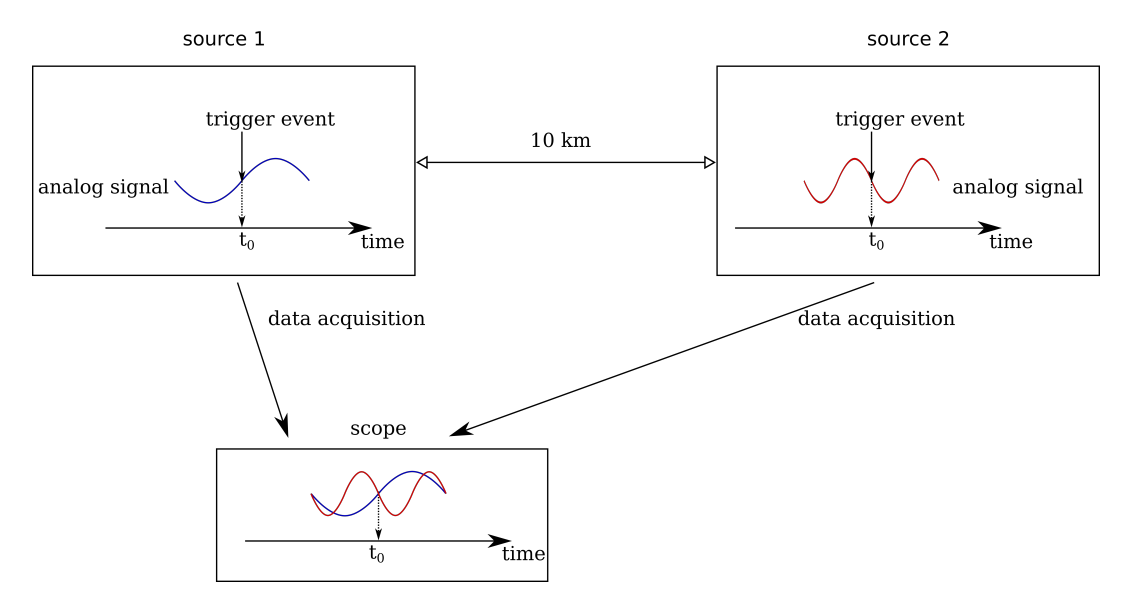

Fig. 1.1: Synchronous acquisition of distributed data

Analog signals from various digitizers are time-stamped, aligned to the same moment in time and sent to the Graphical User Interface (GUI), to be displayed. The synchronization is obtained using the White Rabbit Trigger Distribution [\(WRTD\)](https://www.ohwr.org/project/wrtd) project.

### <span id="page-5-0"></span>**1.1 Architecture**

The DO consists of three layers:

- *[User Applications](#page-5-1)*
- *[DO Server](#page-6-1)*
- *[Device Application](#page-6-2)*

<span id="page-5-2"></span>The structure of the DO is presented in [Fig.](#page-5-2) [1.2.](#page-5-2)

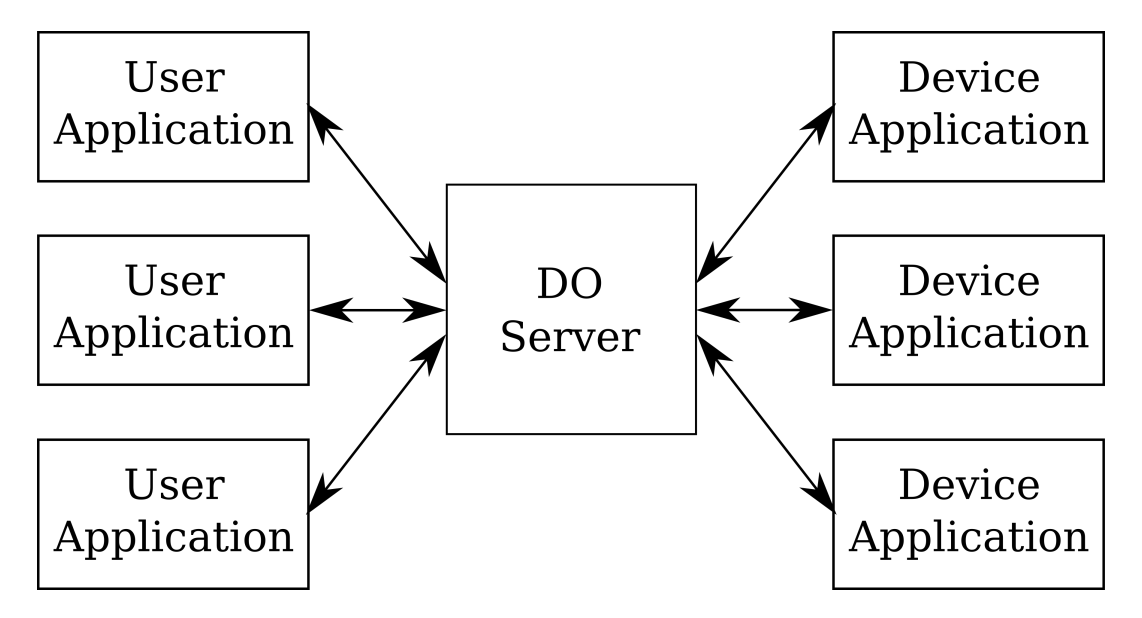

Fig. 1.2: Structure of the DO

The DO Server is a proxy between Devices and Users Applications. In single network, there could be one server, multiple users and multiple devices. The applications typically are run on different machines, but it is not a restriction.

### <span id="page-5-1"></span>**1.1.1 User Applications**

There are currently two User Applications available:

- GUI it is designed to resemble standard oscilloscope.
- testbench it is used to test the DO Server and the Device Applications as well as to perform statistical measurements of data acquisition speed and of the precision of the synchronization.

User Applications serve the following purposes:

- Sending the configuration settings
- Collecting and processing the acquisition data

Device Applications never communicate with the devices directly, always through the DO Server. This allows to hide all the implementation details and to provide a common interface for various types of applications. The details on how to write User Applications are described in section *[Developer Guide](#page-18-0)*

### <span id="page-6-1"></span>**1.1.2 DO Server**

The DO Server is a central unit responsible for managing all the connections, preprocessing the data and providing a common interface for connected applications.

### <span id="page-6-2"></span>**1.1.3 Device Application**

Device applications provide direct access to hardware resources. At the moment the only available devices are ADCs supported by the [adc-lib.](https://ohwr.org/project/adc-lib/wikis/home)

### <span id="page-6-0"></span>**1.2 Hardware setup**

The minimum hardware requirements necessary to demonstrate features of the DO are the following:

• computer with minimum 2 PCIe slots and CentOS 7.6.1810

Note: The DO is designed to run each application on a different machine. However, it is possible to run them on the same machine. To make the DO really distributed, the ADC cards should be installed in different locations in different machines. The described hardware setup should serve only as a demonstrator.

Note: CentOS 7.6.1810 guaranties that all the drivers will function properly. However, it is possible to use the DO with different OS. In case of machines where the Server and the GUI are run, the Linux version does not matter.

- [White Rabbit Switch](https://www.ohwr.org/projects/white-rabbit/wiki/switch)
- 2 [SPEC 150T](https://ohwr.org/project/spec/wikis/home) boards

Important: The DO will work only with SPEC 150T version. Be careful not to purchase standard SPEC 45T version.

- 2 [FMC ADC 100M 14b 4cha](https://www.ohwr.org/project/fmc-adc-100m14b4cha/wikis/home) boards
- 2 fibers
- 4 SFP cages
- signal generator

The minimum hardware setup of the DO is presented in [Fig.](#page-7-0) [1.3.](#page-7-0)

The SPEC boards together with ADC cards should be installed in PCIe slots of the computer and connected to any of the White Rabbit switch channels using the SFP cages and fibers. To be able to demonstrate the synchronization accuracy, the same signal from the generator should be provided to both ADCs, with cables of the same length or precisely known lengths.

<span id="page-7-0"></span>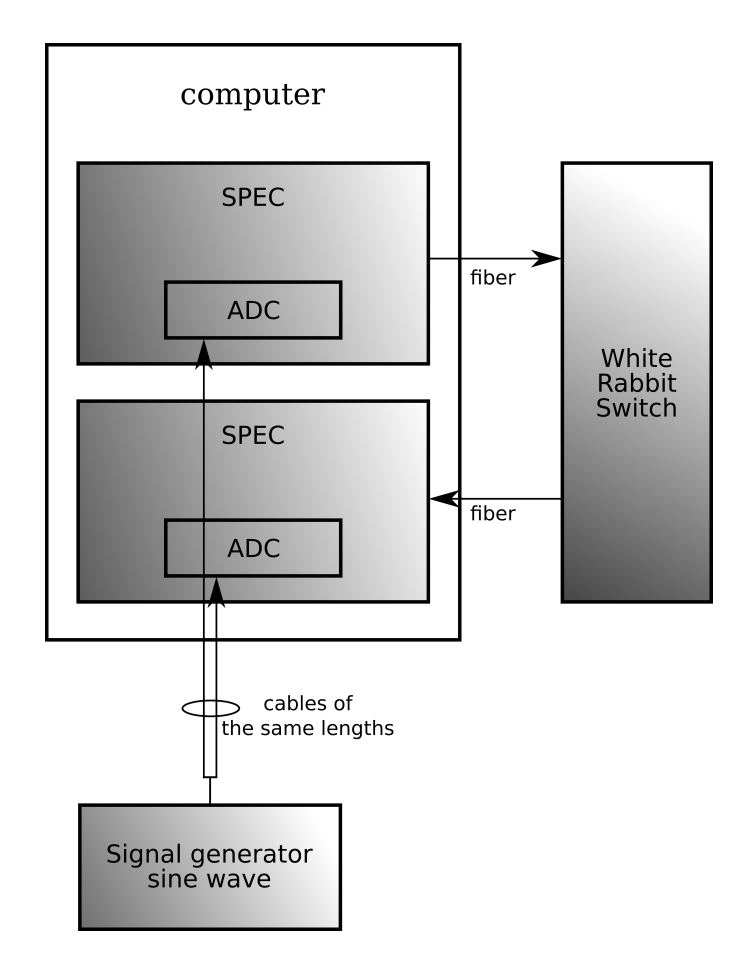

Fig. 1.3: Minimum hardware setup for the DO

### Installation

### <span id="page-8-1"></span><span id="page-8-0"></span>**2.1 Applications**

Important: To be able to access the ADC device, the *[Dependencies](#page-9-0)* have to be installed.

To use the DO, the python version 3.6 is required.

Before installing the Distributed Oscilloscope and the requirements, create a Python virtual environment to avoid issues with packages versions.

```
$ python -m venv do_venv
$ source do_venv/bin/activate
```
To install the Distributed Oscilloscope, type:

```
$ pip install https://ohwr.org/project/distributed-oscilloscope/wikis/uploads/
˓→96748e7016d163f85cfb146e661bdc3d/DistributedOscilloscope-1.0.0.tar.gz
```
Now, three available applications could be started form the terminal:

- dist\_osc\_server
- dist\_osc\_gui
- dist\_osc\_adc\_node

Each of the applications requires installation of dependencies.

To install the dependencies for the Server, issue:

```
$ pip install -r https://ohwr.org/project/distributed-oscilloscope/raw/master/
˓→software/DistributedOscilloscope/server/requirements.txt
```
To install the dependencies for the GUI, issue:

```
$ pip install -r https://ohwr.org/project/distributed-oscilloscope/raw/master/
˓→software/DistributedOscilloscope/applications/pyqt_app/requirements.txt
```
To install the dependencies for the ADC node, issue:

```
$ pip install -r https://ohwr.org/project/distributed-oscilloscope/raw/master/
˓→software/DistributedOscilloscope/nodes/adc_lib_node/requirements.txt
```
To display help for each of the applications, type the name of the applications with '-h' option, e.g.:

```
$ dist_osc_server -h
```
### <span id="page-9-0"></span>**2.2 Dependencies**

To be able to access the ADC device, the following drivers need to be loaded:

• htvic.ko: <https://gitlab.cern.ch/cohtdrivers/coht-vic>

commit: df07c670abcf87c967b634504417e482d5e3696b

- zio.ko, zio-buf-vmalloc.ko: <https://www.ohwr.org/project/zio/wikis/home> commit: d8bef4d89361194c2e5644e751add9bd9ffa106d
- fmc-adc-100m14b.ko: <https://ohwr.org/project/fmc-adc-100m14b4cha-sw/wikis/home>

commit: 54a77d73df0ef321bbe74ef4acaf2776f6a142c5

• fmc.ko: <https://gitlab.cern.ch/fvaga/fmc>

commit: ca386f42df6cdfe5fb6462215622ab2796c2ec75

• fpga-mgr.ko: <https://gitlab.cern.ch/fvaga/fpga-manager>

commit: a3711f798ec4a17121c2f6ccfe160fde24a170bb

• spec.ko: <https://gitlab.cern.ch/fvaga/fmc-spec>

commit: e893e85ff45dfa3b532295b0b86c5a276b2f221c

• mockturtle.ko: <https://ohwr.org/project/mock-turtle/wikis/home>

commit: b07df87ad36d963beb7d7596b3dffa4221d6bd58

To be able to access ADC device and WRTD, the following libraries have to be installed on the machine running the *[ADC application:](#page-11-0)*:

- adc-lib: <https://ohwr.org/project/adc-lib/wikis/home>
- WRTD: <https://www.ohwr.org/project/wrtd/wikis/home>

After installing the drivers and the libraries, the SPEC150T-based FMC\_ADC reference design has to be loaded. You can find the reference design [here.](https://wrtd.readthedocs.io/en/latest/ref_spec_fmc_adc.html#spec150t-ref-adc)

Todo: Reset mockturtle CPUs Enable WRTD trigger in the adc-lib

### Starting Applications

<span id="page-10-0"></span>The GUI (*[User Applications](#page-5-1)*) and the *[DO Server](#page-6-1)* can be run on any Linux machine with python3.6. Before starting the ADC application (*[Device Application](#page-6-2)*), all the dependencies, described in section *[Dependencies](#page-9-0)*, have to be installed.

The first application that has to be run is the Server. When the Server is already started, GUIs and ADC nodes can be run in any order.

Before starting any of the applications, start the virtual environment and install the Distributed Oscilloscope, as described in section *[Applications](#page-8-1)*.

### <span id="page-10-1"></span>**3.1 Server Application**

To start the Server Application, run in terminal:

```
$ dist_osc_server
```
Optional arguments:

- port\_user port of the Server exposed to the User Application, default value 8003
- port\_device port of the Server exposed to the device, default value 8023

### <span id="page-10-2"></span>**3.2 GUI:**

Before starting the GUI applications, find out what is the IP address of the Server: SERVER\_IP\_ADDRESS. You can check it using the command:

**\$** ifconfig

To start the GUI, run in terminal:

**\$** dist\_osc\_gui --ip\_server SERVER\_IP\_ADDRESS

Required arguments:

• ip\_server – IP address of the Server

Optional arguments:

- port port used on the current machine to listen for notifications and acquisition data, default value 8001
- port server port used on the Server to listen for the requests from the GUI, default value  $8003$

### <span id="page-11-0"></span>**3.3 ADC application:**

If the Server and the ADC device are in different local networks, before staring the ADC applications, find out what is the IP address of the Server: SERVER\_IP\_ADDRESS. If the IP address of the Server is not provided, Zeroconf will be used to automatically find out this information.

Important: The Zeroconf will only work if the Server and the ADC are in the same local networks. Otherwise, the IP of the Server has to be provided manually.

To start the GUI, run in terminal:

```
$ dist_osc_adc_node --ip_server SERVER_IP_ADDRESS
```
Optional arguments:

- ip\_server IP address of the server
- port\_server port of the server used to listen for notifications and acquisition data, default value 8023
- port port used on the current machine to listen for the requests from the Server, default value 8000
- pci addr PCI address of the desired board, default value  $0x01$

### <span id="page-11-1"></span>**3.4 Examples configuration:**

Supposing that the IP address of the Server is 128.141.79.22, the ADCs are installed in the same machine and the PCI slots where the ADCs are installed are 01 and 02, the applications have to be started with the following parameters:

```
$ dist_osc_server
$ dist_osc_gui --ip_server 128.141.79.22
$ dist_osc_adc_node --ip_server 128.141.79.22 --port 8000 --pci_addr 01
$ dist_osc_adc_node --ip_server 128.141.79.22 --port 8001 --pci_addr 02
```
## Usage of the GUI

<span id="page-12-1"></span>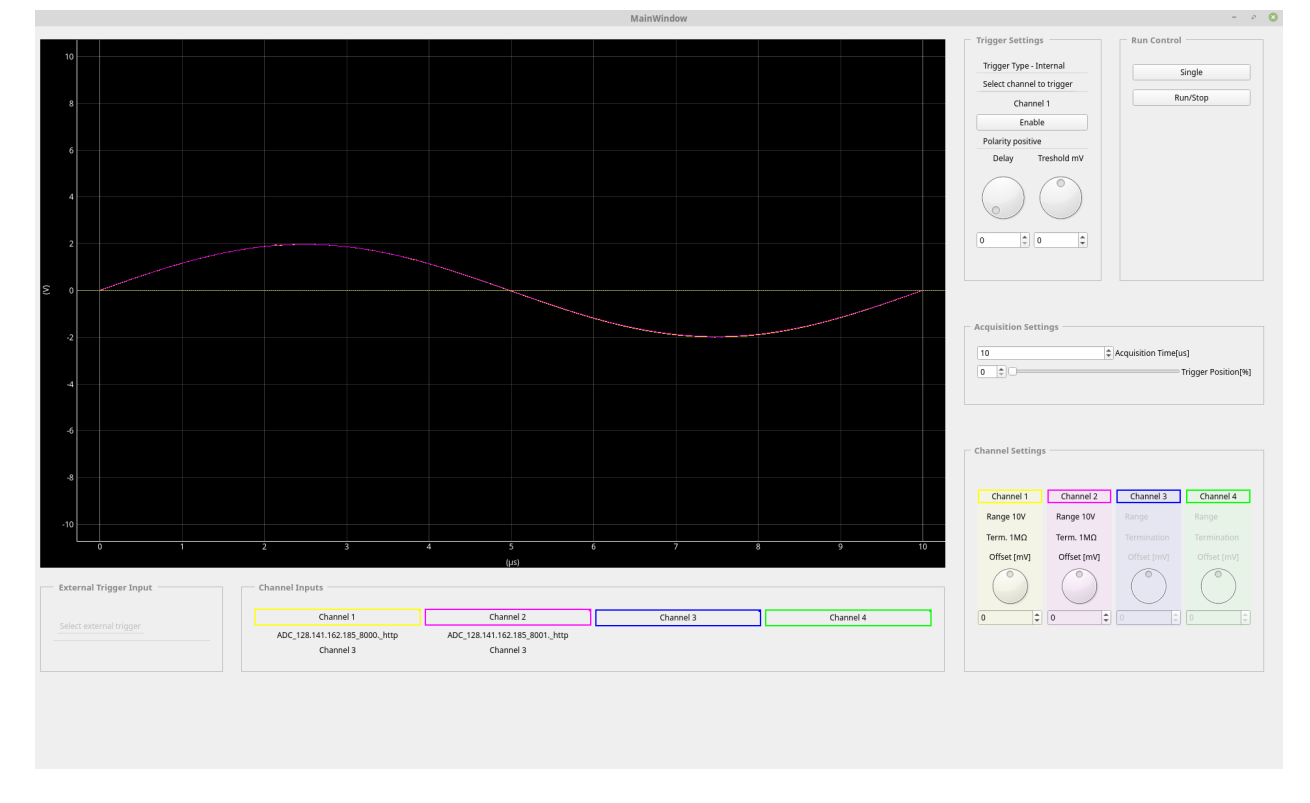

<span id="page-12-0"></span>The GUI application is presented in [Fig.](#page-12-1) [4.1.](#page-12-1)

Fig. 4.1: Screenshot of the GUI application

## <span id="page-13-0"></span>**4.1 Channels selection**

Just like in standard oscilloscope, there is a possibility of observing up to 4 channels. Any channel of any available ADC can be connected to the particular channel of the GUI.

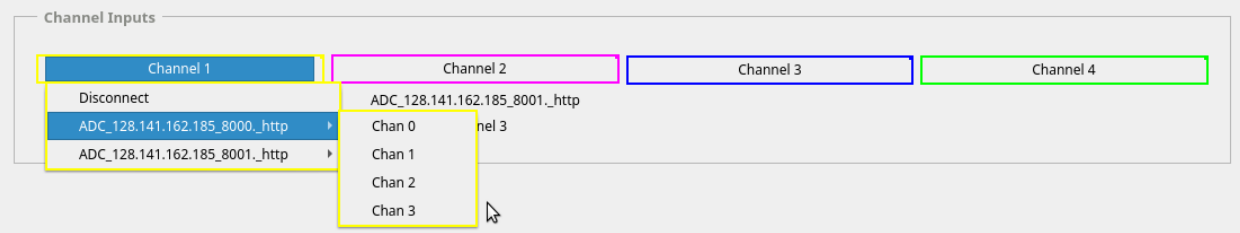

Fig. 4.2: Selection of GUI channels

### <span id="page-13-1"></span>**4.2 Triggers selection**

The ADCs could be triggered either by external trigger pulse or when the signal of the observed channel crosses the threshold value (internal trigger).

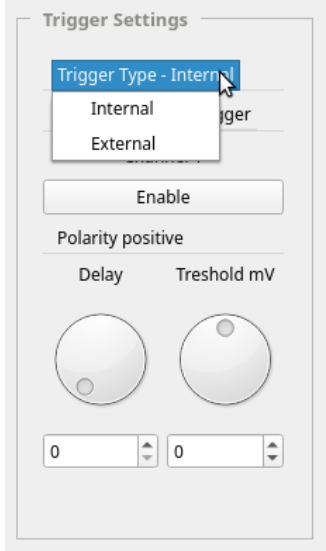

Fig. 4.3: Selection of trigger type

### **4.2.1 Internal trigger**

If the internal trigger is selected, the GUI could be triggered on any channel to which a signal is connected.

### **4.2.2 External trigger**

If the external trigger is selected, the GUI could be triggered by the external trigger input of any connected ADC.

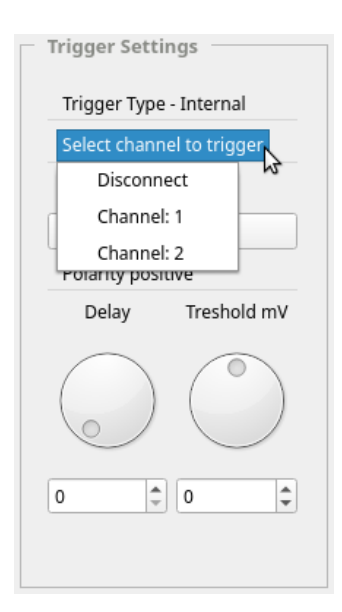

Fig. 4.4: Selection of internal trigger

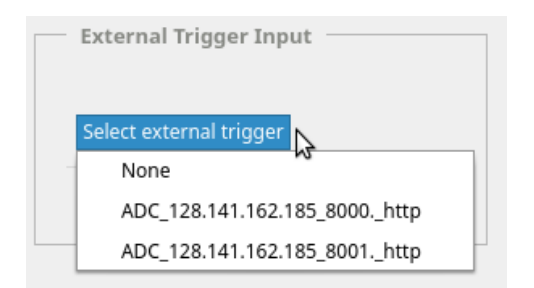

Fig. 4.5: Selection of external trigger

## <span id="page-15-0"></span>**4.3 Channels settings**

Currently available channels settings are the following:

- range
- termination
- offset

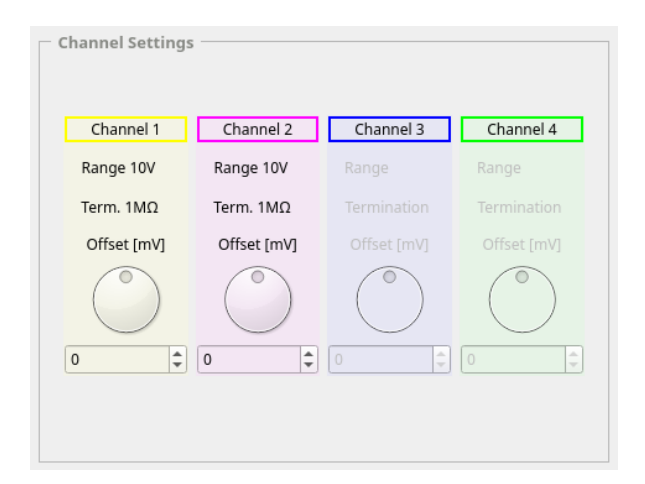

Fig. 4.6: Channels settings

## <span id="page-15-1"></span>**4.4 Trigger settings**

Currently available trigger settings are the following:

- polarity
- delay
- threshold (in case of internal trigger)

### <span id="page-15-2"></span>**4.5 Run control**

There are two available modes:

- single acquisition
- continuous acquisition

## <span id="page-15-3"></span>**4.6 Acquisition settings**

Acquisition settings allow modifying the acquisition time and position of the trigger. Position of the trigger is given in percentage of the acquisition time.

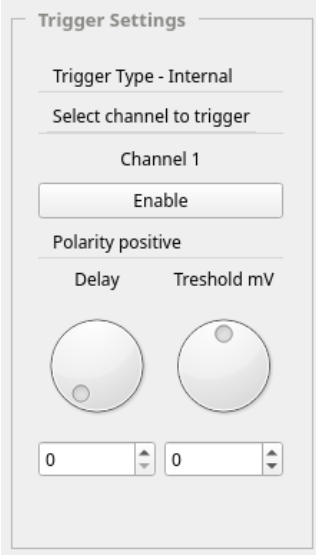

Fig. 4.7: Trigger settings

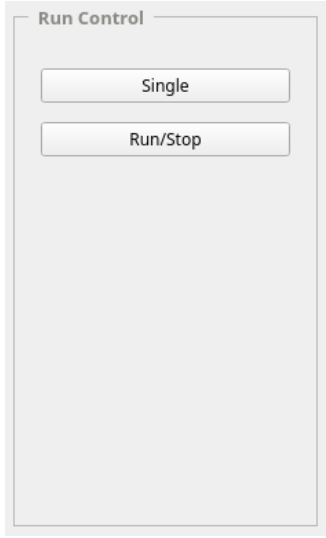

Fig. 4.8: Run control

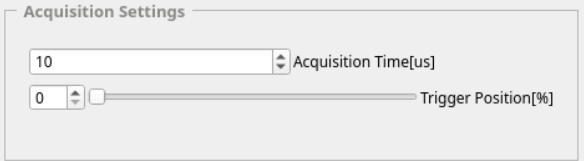

Fig. 4.9: Acquisition settings

### Developer Guide

<span id="page-18-0"></span>As described in *[Introduction](#page-4-0)*, DO currently supports two types of User Applications:

- GUI
- testbench

and one type of Device Application available:

• ADCs supported by the [adc-lib.](https://ohwr.org/project/adc-lib/wikis/home)

Depending on the needs of the user, different applications could be developed. To do this, the following tasks have to be performed:

- write application-specific code
- update or add a new model of the application in the Server
- establish communication with the Server using the existing interface and if necessary, update the interface

The section explains briefly the communication patterns, existing interfaces and models of applications as well as the changes that have to be done to be able to add a new application.

## <span id="page-18-1"></span>**5.1 Communication in the DO**

The schematics of the communication patterns used in the Distributed Oscilloscope are presented in [Fig.](#page-19-1) [5.1.](#page-19-1)

In the Distributed Oscilloscope, there are two messaging patterns used to communicate the nodes:

- request/reply pattern
- publisher/subscriber pattern

Request/reply pattern is used to implement Remote Procedure Calls (RPC), which allow controlling the behavior of other application in a reliable way. The User Applications control the behavior of the Distributed Oscilloscope, using a Server as a proxy. Therefore, the User Applications send RPC request to the Server and the Server sends the RPC requests to the Device Application.

<span id="page-19-1"></span>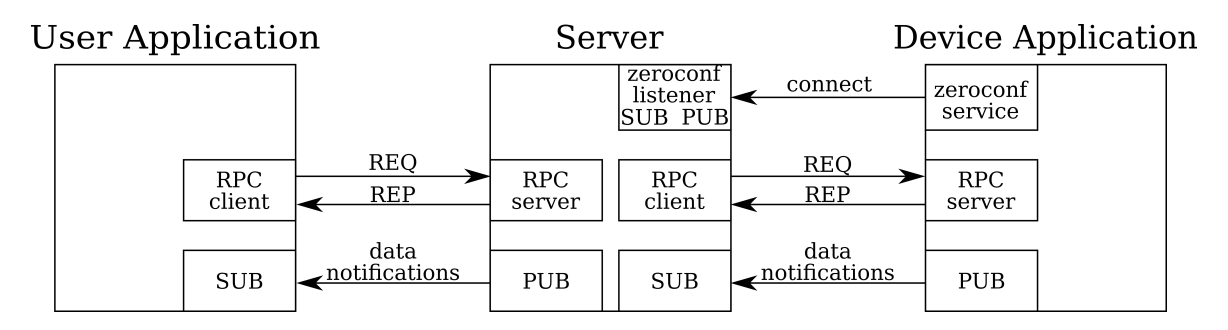

Fig. 5.1: Schematics of communications patterns in the Distributed Oscilloscope

Publisher/subscriber pattern is used for sending acquisition data and notifications about the availability of nodes. Device Applications send the notifications and acquisition data to the Server, which propagates them to User Applications.

There are two ways of providing information about the presence of the Device Application to the Server:

- if the IP address of the server is provided during the startup of the Device Application, the notification is sent over the standard communication channel – the most bottom one in [Fig.](#page-19-1) [5.1.](#page-19-1)
- using Zeroconf, which automatically discovers the IP address of the Server. However, the Zeroconf Listener in the Server also uses the publisher/subscriber pattern for internal communication.

When implementing the *[Interfaces](#page-20-0)* for new applications, the communication patterns should not be changed.

## <span id="page-19-0"></span>**5.2 Applications Models**

The Server contains models of User Applications and Device Applications. Interaction with the applications is done through interaction with the models, using provided *[Interfaces](#page-20-0)*.

### **5.2.1 User Application model**

The User Applications model is similar to a standard oscilloscope. The functionality of the User Applications depends on the changes made in the model, that is:

- channels selection
- triggers selection
- acquisition settings (e.g. length of acquisition, position of the trigger. . . )

There are no foreseen changes in the User Application model when adding a new User Application.

New applications should make use of the *[Server Interface](#page-20-1)* and implement the *[User Application Interface](#page-22-0)*.

### **5.2.2 Device Application model**

The Device Application model reflects the functionalities of the particular device. In case of the ADC, the functionalities are the following:

- channels settings
- triggers settings
- acquisition settings

<span id="page-20-3"></span>The main reason for adding a new Device Application is adding a new type of device. In that case, the model of the application, *[Device Application Interface](#page-23-0)* and *[Server Interface](#page-20-1)* should be modified.

### <span id="page-20-0"></span>**5.3 Interfaces**

The Server provides interfaces for User Applications and Devices Applications. Each new application should use these interfaces. If the interfaces don't meet the requirements for a new application, they should be modified.

### <span id="page-20-1"></span>**5.3.1 Server Interface**

Todo: Since currently the only available device is and ADC, the interface provides functions for interaction with ADCs. If in the future other types of devices will be supported, the interface should be made more general or extended.

#### <span id="page-20-2"></span>**expose.py**

Exposes the functionalities of the Server to Device Applications and to User Applications. All communication with other applications is done using the Expose class. For communication with the nodes it uses [ZeroMQ](https://zeromq.org/) sockets.

**class** server.expose.**Expose**(*connection\_manager*, *port\_user*, *port\_device*) Top level class.

### **Parameters**

- **connection\_manager** ConnectionManager
- **port\_user** port on which it listens for User Applications connections
- **port\_device** port on which it listens for devices connections

**add\_channel**(*oscilloscope\_channel\_idx*, *unique\_ADC\_name*, *ADC\_channel\_idx*, *user\_app\_name*) Called by the User Application. Adds channel in the User Application.

#### **Parameters**

- **oscilloscope\_channel\_idx** index of the channel in the user application
- **unique ADC** name name of the Device Application (ADC)
- **ADC\_channel\_index** channel index of the ADC
- **user\_app\_name** name of the User Application

**remove\_channel**(*oscilloscope\_channel\_idx*, *user\_app\_name*)

Called by the User Application. Removes channel from the User Application.

#### Parameters

- **oscilloscope\_channel\_idx** index of the channel in the user application
- **user\_app\_name** name of the User Application

**add\_trigger**(*type*, *unique\_ADC\_name*, *ADC\_trigger\_idx*, *user\_app\_name*) Called by the User Application. Adds trigger in the User Application.

#### Parameters

• **type** – type of the trigger

- <span id="page-21-0"></span>• **unique ADC** name – name of the Device Application (ADC)
- **ADC\_trigger\_index** trigger index of the ADC
- **user\_app\_name** name of the User Application

#### **remove\_trigger**(*user\_app\_name*)

Called by the User Application. Removes trigger from the User Application.

Parameters **user\_app\_name** – name of the User Application

**set\_ADC\_parameter**(*parameter\_name*, *value*, *unique\_ADC\_name*, *idx=None*)

Called by the User Application. Generic function, used to modify parameters of the ADC.

#### Parameters

- **parameter\_name** name of the parameter to be modified
- **value** new value of the parameter
- **unique\_ADC\_name** name of the Device Application (ADC)
- **idx** index of the given parameter if applies
- **single\_acquisition**(*user\_app\_name*)

Called by the User Application. Starts single acquisition in the given User Application.

#### Parameters **user\_app\_name** – name of the User Application

#### **run\_acquisition**(*run*, *user\_app\_name*)

Called by the User Application. Starts or stops continuous acquisition in the given User Application.

#### **Parameters**

- **run** defines if the acquisition is to be started or stopped
- **user\_app\_name** name of the User Application
- **set\_pre\_post\_samples**(*presamples*, *postsamples*, *user\_app\_name*)

Called by the User Application. Defines he number of presamples and postsamples that are to be set in all ADCs used by the given User Application.

#### **Parameters**

- **presamples** number of presamples
- **postsamples** number of postsamples
- **user\_app\_name** name of the User Application

#### **get\_user\_app\_settings**(*user\_app\_name*)

Called by the User Application. Retrieves the length of the acquisition and parameters of channels and trigger used by the particular User Application.

#### Parameters **user\_app\_name** – name of the User Application

Returns Dictionary with required settings

#### **register\_user\_app**(*user\_app\_name*, *addr*, *port*)

Called by the User Application. Registers User Application in the Distributed Oscilloscope.

#### **Parameters**

- **addr** IP address of the socket of the User Application
- **port** port of the socket of the User Application
- **user\_app\_name** name of the User Application

#### <span id="page-22-1"></span>**unregister\_user\_app**(*user\_app\_name*)

Called by the User Application. Unregisters User Application in the Distributed Oscilloscope.

#### Parameters **user\_app\_name** – name of the User Application

#### **update\_data**(*timestamp*, *pre\_post*, *data*, *unique\_ADC\_name*)

Called by the Device Application.

Adds the acquisition data to the acquisition data queue in the ADC. Every time the new data arrives, the ADC notifies the User Application class, which checks if all rrequired data has arrived and is properly aligned. If yes, it sends the data to the actuall User Application.

#### Parameters

- **timestamp** timestamp with the information about the time of the trigger
- **pre\_post** number of acquired presamples and postsamples
- **data** dictionary with ADC channels indexes as keys, containing acquisition data
- **unique\_ADC\_name** name of the Device Application (ADC)

#### **register\_ADC**(*unique\_ADC\_name*, *addr*, *port*)

Called by the Device Application. Registers Device Application (ADC) in the Distributed Oscilloscope.

#### **Parameters**

- **unique\_ADC\_name** name of the Device Application (ADC)
- **addr** IP address of the socket of the Device Application (ADC)
- **port** port of the socket of the Device Application (ADC)

#### **unregister\_ADC**(*unique\_ADC\_name*)

Called by the Device Application. Unregisters ADC in the Distributed Oscilloscope.

Parameters **unique\_ADC\_name** – name of the Device Application (ADC)

**run**()

Called when the object of the class is created. It listens for messages from Device Applications (socket\_ADC\_listener), User Applications (socket\_user\_listener) and from Zeroconf (zeroconf\_listener) in the loop. The monitor socket is used to monitor the state of ZeroMQ connection.

The message contains the name of the method to call. Since communication with the User Applications is synchronous, the socket user listener sends back the data returned by the called funciton. In case of socket ADC listener and zeroconf listener the communication is asynchronous

#### <span id="page-22-0"></span>**5.3.2 User Application Interface**

The following methods are used to receive information about the availability of the devices and the data.

**class** applications.pyqt\_app.GUI.**GUI\_Class**(*ui*, *zmq\_rpc*, *GUI\_name*)

**register\_ADC**(*unique\_ADC\_name*, *number\_of\_channels*) Registers a new ADC.

**Parameters** 

- **unique\_ADC\_name** name of the Device Application (ADC)
- **number\_of\_channels** number of channels in the ADC

```
unregister_ADC(unique_ADC_name)
    Unregisters an ADC.
```
**Parameters unique ADC name** – name of the Device Application (ADC)

<span id="page-23-1"></span>**set\_ADC\_available**(*unique\_ADC\_name*)

Makes the ADC available when other Application stops using this ADC.

Parameters **unique\_ADC\_name** – name of the Device Application (ADC)

**set\_ADC\_unavailable**(*unique\_ADC\_name*)

Makes the ADC unavailable when other Application uses this ADC.

Parameters **unique\_ADC\_name** – name of the Device Application (ADC)

#### **update\_data**(*data*, *pre\_post\_samples*, *offsets*)

It is used to send the acquisition data from the Server to the User Application and, depeneding on requirements of the Application, process or display the data. In case of the GUI, the data is displayed.

#### Parameters

- **data** dictionary with GUI channels indexes as keys, containing acquisition data
- **pre\_post\_samples** number of acquired presamples and postsamples
- **offsets** difference betwenn the timestamps of the channels, with respect to the first channel – this information is used to realign the data if for any reason the value of the timestamp is not the same

### <span id="page-23-0"></span>**5.3.3 Device Application Interface**

```
class nodes.adc_lib_node.server_expose.ServerExpose(port, port_server, pci_addr, trtl,
                                                            unique_ADC_name)
```

```
__getattr__(function_name)
```
If the required function is not defined here, look for it in the devices\_access object

#### **set\_server\_address**(*addr*)

If address of the Server is provided by the user, this function is called from main. If address of the Server is discovered by zeroconf, this function is called by RPC call from the Server. It creates the Publisher object used for sending the notifications and acquisition data to the Server.

Parameters **addr** – address of the Server

```
class nodes.adc_lib_node.devices_access.DevicesAccess(pci_addr, trtl,
                                                    unique_ADC_name)
```
#### **set\_user\_app\_name**(*user\_app\_name*)

Sets the name of the User Application – this name is used to distinguish WRTD rules.

Parameters **user\_app\_name** – Name of the User Application

**set\_WRTD\_master**(*WRTD\_master*, *trigger\_type=None*, *ADC\_trigger\_idx=None*)

Defines if particular device works as master or slave. The master distributes the triggers, the slave receives the triggers.

Master mode:

- enables the selected trigger
- adds WRTD rule to distribute timestamps
- modifies the number of presmaples and postsamples to align data from various ADCs

Slave mode:

• disables all triggers

- <span id="page-24-0"></span>• adds WRTD rule to receive timestamps
- modifies the number of presmaples and postsamples to align data from various ADCs

#### Parameters

- **WRTD** master if True device works as master, if False device works as slave
- **trigger\_type** in master mode defines the type of the trigger to enable
- **ADC\_trigger\_idx** in master mode defines the index of the trigger to enable

**configure\_adc\_parameter**(*function\_name*, *\*args*) Generic function to modify the ADC parameters.

#### Parameters

- **function\_name** the name of the function, which modifies particular ADC parameter
- **args** arguments passed to the function the type of arguments depends on the selected function

#### **get\_current\_adc\_conf**()

Retrieves the configuration of the ADC.

Returns Dictionary with ADC configurations

#### **configure\_acquisition**(*channels*)

Configures single acquisition.

Parameters **channels** – list of channels indexes from which the data should be retrieved

#### **run\_acquisition**(*run*, *channels=None*)

Starts or stops continuous acquisition.

#### Parameters

- **run** if True start acquisition, if False stop acquisition
- **channels** list of channels indexes from which the data should be retrieved

Indices and tables

- <span id="page-26-0"></span>• genindex
- modindex
- search

Python Module Index

<span id="page-28-0"></span>s

server.expose, [17](#page-20-2)

### Index

<span id="page-30-0"></span>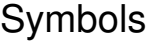

\_\_getattr\_\_() (*nodes.adc\_lib\_node.server\_expose.ServerExpose* [17](#page-20-3) *method*), [20](#page-23-1)

## A

add\_channel() (*server.expose.Expose method*), [17](#page-20-3) add\_trigger() (*server.expose.Expose method*), [17](#page-20-3)

## C

configure\_acquisition() (*nodes.adc\_lib\_node.devices\_access.DevicesAccess* S *method*), [21](#page-24-0) configure\_adc\_parameter() (*nodes.adc\_lib\_node.devices\_access.DevicesAccess method*), [21](#page-24-0)

## D

DevicesAccess (*class in nodes.adc\_lib\_node.devices\_access*), [20](#page-23-1)

## E

Expose (*class in server.expose*), [17](#page-20-3)

## G

get\_current\_adc\_conf() (*nodes.adc\_lib\_node.devices\_access.DevicesAccess method*), [21](#page-24-0) get\_user\_app\_settings() (*server.expose.Expose method*), [18](#page-21-0) GUI\_Class (*class in applications.pyqt\_app.GUI*), [19](#page-22-1)

## R

register\_ADC() (*applications.pyqt\_app.GUI.GUI\_Class method*), [19](#page-22-1) register\_ADC() (*server.expose.Expose method*), [19](#page-22-1) register\_user\_app() (*server.expose.Expose method*), [18](#page-21-0)

remove\_channel() (*server.expose.Expose method*), remove\_trigger() (*server.expose.Expose method*), [18](#page-21-0) run() (*server.expose.Expose method*), [19](#page-22-1) run\_acquisition() (*nodes.adc\_lib\_node.devices\_access.DevicesAccess method*), [21](#page-24-0) run\_acquisition() (*server.expose.Expose method*), [18](#page-21-0) server.expose (*module*), [17](#page-20-3) ServerExpose (*class in nodes.adc\_lib\_node.server\_expose*), [20](#page-23-1) set\_ADC\_available() (*applications.pyqt\_app.GUI.GUI\_Class method*), [20](#page-23-1) set\_ADC\_parameter() (*server.expose.Expose method*), [18](#page-21-0) set\_ADC\_unavailable() (*applications.pyqt\_app.GUI.GUI\_Class method*), [20](#page-23-1) set\_pre\_post\_samples() (*server.expose.Expose method*), [18](#page-21-0) set\_server\_address() (*nodes.adc\_lib\_node.server\_expose.ServerExpose method*), [20](#page-23-1) set\_user\_app\_name() (*nodes.adc\_lib\_node.devices\_access.DevicesAccess method*), [20](#page-23-1) set\_WRTD\_master() (*nodes.adc\_lib\_node.devices\_access.DevicesAccess method*), [20](#page-23-1) single\_acquisition() (*server.expose.Expose method*), [18](#page-21-0)

### $\mathbf{U}$

unregister\_ADC() (*applications.pyqt\_app.GUI.GUI\_Class method*),

[19](#page-22-1) unregister\_ADC() (*server.expose.Expose method*), [19](#page-22-1) unregister\_user\_app() (*server.expose.Expose method*), [18](#page-21-0) update\_data() (*applications.pyqt\_app.GUI.GUI\_Class method*), [20](#page-23-1) update\_data() (*server.expose.Expose method*), [19](#page-22-1)